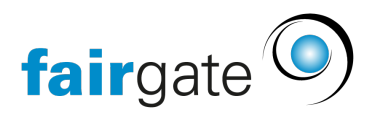

[Wissensdatenbank](https://support.fairgate.ch/de/kb) > [Kommunikation](https://support.fairgate.ch/de/kb/kommunikation) > [Newsletter](https://support.fairgate.ch/de/kb/newsletter) > [Empfängerlisten](https://support.fairgate.ch/de/kb/articles/empf-ngerlisten-2)

# Empfängerlisten

Meike Pfefferkorn - 2021-09-03 - [Newsletter](https://support.fairgate.ch/de/kb/newsletter)

## Einleitung

Damit Sie nicht bei jedem Versand Ihre Empfänger zusammenklicken müssen, gibt es das Konzept der Empfängerlisten. Sie erstellen für Ihre Versände verschiedene Empfängerlisten, die Sie sodann beim Erstellen eines Newsletters bequem auswählen können.

### Filter

Sie können der Empfängerliste verschiedenste Filterkriterien zuweisen. Die Empfängerkontakte werden dann anhand dieser Kriterien der Empfängerliste zugewiesen.

### Ausnahmen

Zusätzlich zu den Filterkriterien können Sie einzelne Kontakte manuell ein- bzw. ausschliessen.

### E-Mail-Felder

Wichtig ist zu wissen, dass diese Einstellungen nur für die obligatorischen Newsletter gelten. Die nicht-obligatorischen mit ihrem Abmelde-Link werden jeweils nur an die primäre E-Mail verschickt.

Sie können hier für obligatorische Newsletter wählen, an welche E-Mail Adressen der Kontakte der Newsletter verschickt wird. Das System verhindert selbstverständlich, dass eine exakt gleich aussehende Mail an eine Mailadresse mehrfach verschickt wird, sollte sich die Mailadresse in mehreren dieser hier gewählten Feldern befinden.

#### Aktualisieren

Eine bestehende Empfängerliste wird täglich in der Nacht automatisch aktualisiert. Sollte eine Empfängerliste schneller aktualisiert werden, können Sie dies manuell mittels Klick auf «Aktualisieren» durchführen.